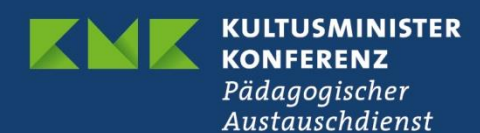

**Webex**

## **FAQs**

- 1. "Ich kann nichts hören."
	- a. Sind die richtigen Audio-Geräte ausgewählt, die Lautstärke angepasst? Sind die Kopfhörer vollständig eingesteckt?
- 2. "Ich kann nichts sehen."
	- a. Sind Sie vollständig ins Meeting eingetreten? Wenn ja, sehen Sie rechts unten die Teilnehmenden Liste und den Chat, das ist ein Hinweis.
	- b. Vielleicht ist Ihr Internet ein wenig langsam, warten Sie bitte einen Moment.
	- c. Sind Sie über den Browser eingetreten? Wenn ja, welcher? Bitte benutzen Sie Firefox oder Chrome in der aktuellsten Version. Um solche Fehlerfaktoren auszuschließen wechseln Sie bitte in die App.
- 3. "Wie stelle ich mein Mikrofon an/aus?"
	- a. Unten im Meeting-Fenster ganz links in der Symbolleiste ist das kleine Mikrofon-Symbol. Bitte klicken Sie darauf, um es an- und auszuschalten.
- 4. "Ich glaube, niemand kann mich sehen."
	- a. Bitte überprüfen Sie, ob Ihr verwendeter Computer eine Kamera besitzt und wenn ja, ob diese eingeschaltet / korrekt eingesteckt ist. Bitte prüfen Sie dann in Webex unter Audio und Video ob die Kamera angewählt und aktiviert ist.
	- b. Ggfs. lassen die Privatsphäre-Einstellungen Ihres IOS Systems den Zugriff auf die Kamera nicht zu.
	- c. Falls Sie über den Browser ins Meeting getreten sind, gehen Sie in die Einstellungen des Browsers und erlauben den Kamerazugriff. Notfalls wechseln Sie in die App.
- 5. "Ich glaube, niemand kann mich hören."
	- a. Bitte überprüfen Sie, ob Ihr verwendeter Computer ein Mikrofon besitzt und wenn ja, ob dieses eingeschaltet / korrekt eingesteckt ist. Bei Bluetooth Headset verbinden Sie Headset und Computer. Bitte prüfen Sie dann in Webex unter Audio und Video ob das entsprechende Mikrofon angewählt ist.
	- b. Ggfs. haben wir Ihnen die Mikrofonrechte weggenommen. Bitte schauen Sie, ob das Symbolfeld ausgegraut ist.
	- c. Falls Sie über den Browser ins Meeting getreten sind, gehen Sie in die Einstellungen des Browsers und erlauben den Mikrofonzugriff. Notfalls wechseln Sie in die App.
- 6. "Ich kann den geteilten Inhalt nicht sehen."
	- a. Vielleicht ist eine Internetverbindung ein bisschen langsam, bitte warten Sie einen Moment.
	- b. Sollte das WLAN Signal schwach sein, besorgen Sie bitte ein LAN-Kabel.
	- c. Wenn danach nichts passiert: verwenden Sie den Browser? Wenn ja, dann bitte Firefox oder Chrome in der aktuellsten Version.
- 7. "Wie teile ich meinen Bildschirm/ein Dokument?"
	- a. Während dieses Seminars haben wir die Funktion im Hauptmeeting für die allgemeinen Teilnehmenden ausgeschaltet, wir bitten um Verständnis.
- 8. "Warum höre ich ein Echo?"
	- a. Wenn Teilnehmende eines Meetings kein Headset mit Mikrofon verwenden entsteht schnell ein unangenehmes Echo. Bitte verwenden Sie ein Headset, um eine Rückkoppelung zu vermeiden.
- 9. "Ich habe kein Mikrofon für das Seminar zur Verfügung. Kann ich trotzdem teilnehmen?"
	- a. Nein, wir versuchen in unseren Seminaren die Möglichkeit zu geben, miteinander ins Gespräch zu kommen. Bitte besorgen Sie sich für die Seminartage ein Headset mit Mikrofon.
- 10. "Ich habe keine Kamera für das Seminar zur Verfügung. Kann ich trotzdem teilnehmen?"
	- a. Ja, es ist zwar schade, dass wir und die anderen Anwesenden Sie nicht sehen können, aber das ist kein Problem.
- 11. "Da sind komische Geräusche berichtet, wenn ich mich zu Wort melde, was ist das?"
	- a. Benutzen Sie ein Headset mit Mikrofon? Bitte prüfen Sie, ob Ihr Computer und Webex die korrekten Geräte verwendet, vielleicht hören Sie zwar über den Kopfhörer, aber Webex verwendet ihr Computer-Mikrofon statt dem am Headset. Eventuell ist dieses qualitativ schlechter oder befindet sich neben dem Lüfter was zu Hintergrundgeräuschen führt und irritiert.
- 12. "Warum haben wir so viele Störgeräusche im Meeting?"
	- a. Das entsteht bei Teilnehmenden einer Videokonferenz, wenn diese durchgängig das Mikrofon anhaben, obwohl sie nicht sprechen wollen. Dann überträgt das Mikrofon alle Geräusche, die drum herum entstehen. Bitte schalten Sie Ihr Mikrofon aus, wenn Sie nicht sprechen wollen.